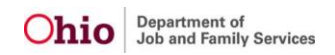

# **ADMINISTRATION**

- An Action Item tab has been added to the RTIS Dashboard
- SACWIS Employees that have Supervisor Override selected and no unit on their current job can now log into SACWIS without issue.

# **CASE**

- With the new Qualified Residential Treatment Provider (QRTP) requirements, a new reference value has been added to record Reason Signature Not Captured.
- New functionality has been added so that when the AWOL at Agency Custody (from the Initial removal record) has been ended (either from a completed placement record or terminating the custody episode), the system displays a message on the child's placement tab. The message is "AWOL at Agency Custody has been end dated. Please update the additional narratives text on the NCMEC/AWOL Tab of The Initial Removal record."
- With the new Residential Treatment Information System (RTIS), a new SACWIS Case Service End Reason "RTIS Aftercare Closure" has been added. When ending case service, end reason (and secondary end reason) "RTIS Aftercare Closure" appears at end of list options.
- With the new Qualified Residential Treatment Provider (QRTP) requirements, a new QRTP Topic has been added to the Family Case Plan (FCP). Therefore, a new Permanency Planning Narrative #10 topic now displays on the SAR for children in a QRTP Placement.
- With the new Qualified Residential Treatment Provider (QRTP) requirements, a new QRTP Topic has been added to the Family Case Plan (FCP). This new Topic displays when at least one child is placed into a Compliant QRTP Placement setting.
- With the new Residential Treatment Information System (RTIS), the PCSA is now able to copy RTIS Services to the SACWIS Case Services. This is accessed from the Case Services left hand link second (2nd) tab.
- Evidence Based Case service type is now available in case services dropdown menu when linking a case service to a case member. Three Evidence Based service types are available: In-home parenting, mentalhealth, and substance use.
- New Qualified Residential Treatment Provider (QRTP) Assessment has been created to record the Assessment Outcome -QRTP Placement Recommended/Not Recommended. A new Action Item now displays when the QRTP Court Review is due.
- With the new Qualified Residential Treatment Provider (QRTP) requirements, a new QRTP Placement reference value has been added to the Motion record for the Primary / Secondary Preferred Dispositional Outcome. This value is QRTP Placement Review.
- With the new Qualified Residential Treatment Provider (QRTP) requirements, a new QRTP Topic has been added to the Family Case Plan (FCP). This new Topic displays when at least one child is placed into a Compliant QRTP Placement setting.
- As part of the new Qualified Residential Treatment Provider functionality, if there is a QRTP Court Ruling record (not marked as CIE) or any QRTP Rulings Received (QRTP Placement Approved – Initial, QRTP Placement Disapproved – Initial, QRTP Placement Approved – Review, QRTP Placement Disapproved – review), the system prohibits the created in error function on the linked Placement record. User receives the Validation message: "Cannot mark this placement as Created in Error or modify the placement because there is a Ruling Received that indicates the QRTP Placement is Approves / Disapproves."
- As part of the new Qualified Residential Treatment Provider (QRTP) functionality, when a placement record for a congregate care setting is marked complete in SACWIS, the system creates a residential treatment episode record in RTIS.
- As part of the new Qualified Residential Treatment Provider (QRTP) functionality, when a placement record for a congregate care setting is modified in SACWIS, the system updates the needed changes to the residential treatment episode record in RTIS.
- With the new Residential Treatment Information System (RTIS), the PCSA is now able to copy RTIS Services to the SACWIS Case Services.
- New Qualified Residential Treatment Provider (QRTP) Assessment has been created to record the Assessment Outcome -QRTP Placement Recommended/Not Recommended. Accessed as the fourth (4th) tab on the Placement/ ICCA left hand link. Also includes the ability to add QRTP Assessment participants on this page.
- As part of the New Qualified Residential Treatment Provider (QRTP) and Residential Treatment Information System (RTIS), the SSA can now update the QRTP Placement setting record.
- As part of the New Qualified Residential Treatment Provider (QRTP) and Residential Treatment Information System (RTIS), the SSA can now update the QRTP Placement setting record.
- As part of the New Qualified Residential Treatment Provider (QRTP) and Residential Treatment Information System (RTIS), the SSA can now update the QRTP Placement setting record.
- As part of the New Qualified Residential Treatment Provider (QRTP) and Residential Treatment Information System (RTIS), the SSA can now update the QRTP Placement setting record.
- With the new Qualified Residential Treatment Provider (QRTP) requirements, a new QRTP Placement section has been added to the Ruling record. This section indicates if the QRTP is Compliant. In addition, four (4) new Ruling(s) received reference values have been added. They are: QRTP Placement Approved – Initial, QRTP Placement Disapproved – Initial, QRTP Placement Approved – Review, and QRTP Placement Disapproved – Review.
- New functionality has been added when the AWOL at Agency Custody (from the Initial removal record) has been ended (either from a completed placement record or terminating the custody episode), the system displays a message on the child's placement tab. The message is "AWOL at Agency Custody has been end dated. Please update the additional narratives text on the NCMEC/AWOL Tab of The Initial Removal record."
- Upon approval of Family Case Plan (FCP), where an Evidence-based practice case service of Pregnancy/ Parenting is yes and the youth is in custody, the system creates an Eligibility Record associated to the evidence base case service.
- New Qualified Residential Treatment Provider (QRTP) Assessment has been created to record the Assessment Outcome -QRTP Placement Recommended/Not Recommended. A new Action Item now displays when the QRTP Assessment is due.
- The error where the Placement Type and Service Type was not saving when recording a new placement record has been fixed.
- User must have valid security (closed case) to add non-end dated case services to closed case. Users without adequate security do not have the ability to add case services to closed cases.
- The error preventing ICCA Completion due to no linked provider for selected placement setting has been resolved with a data-fix.
- When a Family Case Plan (FCP) is Revised, system is incorrectly creating duplicate records (in the database). This issue prohibits the updated FCP report to display incorrect data. This issue has been corrected.
- Per the Protective Services Initiative, when a Pregnant/Parenting Youth's Custody Episode is ended, the system now terminates the Protective Services Eligibility record.
- The error message displayed when the QRTP Assessment has a recommended value record has been fixed.
- The issue where the system is not saving the End Reason when a placement record is ended has been fixed.
- When recording a new Initial Removal record, where the Removed prior to Agency Custody check box is checked, upon selecting AWOL at Agency custody, the custody is unchecked. This has been corrected.
- This issue was found while 4.14 was being tested in UAT: Previously, In-Progress Family Case Plans (FCPs) cannot be deleted. This has been corrected and now the user is able to delete In-Progress FCPs.
- This issue was found while 4.14 was being tested in UAT: The Java Error displayed when terminating a Custody Episode has been fixed.
- This issue was found while 4.14 was being tested in UAT: The issue where the system would display an erroneous validation message on end dated placements records has been fixed.
- This issue was found while 4.14 was being tested in UAT: The error message displayed when attempting to delete a QRTP Assessment participant has been fixed.
- The Permanency Team functionality is working as designed.

# **FINANCIAL**

- Service Authorization Search: To account for Prevention Services Functionality, the Service Authorization Functionality has been updated.
- Service Authorization Child Selection: To account for Prevention Services Functionality, the Service Authorization Functionality has been updated.
- New ref data was added to allow for specific state service costs for Prevention Services.
- A new screen has been created to display all declined invoices.
- A new screen has been created to display all unprocessed invoices.
- A new screen has been created to create new invoices.
- A new screen has been created to link a PS service auth to the invoice.
- A new screen has been created to link a provider to an invoice line item.
- Text boxes for Provider Repayment Plan have been correctly re-sized.
- This defect is to set the Evidence Based Practice Group Cat ID's System Function Code = Prevention Services. This was needed for the purpose of adding ceilings.
- New security profiles were added to invoicing for IV-E agencies and private agencies.
- New security profiles were added to invoicing for IV-E agencies.
- A new security Profile "Invoicing Search Worker" has been created for Search Invoices.
- Upon Processed and Save, when a parent has been added or changed, the system creates a new referral to child support.
- The start date for the QRTP requirements (10/1/2021) has been added to the Financial Configuration.
- Service Authorization Details screen: To account for Prevention Services Functionality the Service Authorization Functionality has been updated.
- Service Authorization Summary screen: To account for Prevention Services Functionality the Service Authorization Functionality has been updated.
- The maintain services screen has been updated to include new prevention services specific costs.
- New screens have been added for the prevention services service costs.
- The system is no longer creating duplicate payments.
- The batch job is now reversing and reissuing correctly when a placement end date is back dated and a payment exists for the time period.
- The expedite request notification is being sent to the correct securities.
- When a payment is canceled, the system now maintains the correct Created By person.
- KSP Payment End Date is no longer showing as null on KSP Service Auths.
- Users should not be able to create a new person when searching through the Kinship Support Program screens.
- The system now creates one payment for each payment period regardless of whether the provider type status changes or not.
- The system is reissuing payments for the correct days.
- The system is no longer reversing payments due to Reimbursed Units.
- The amount column should display the Standard Cost Amount associated to the State Payment.
- Upon pressing the Enter key, the Search functionality now executes.
- Upon pressing the Enter key, the Search functionality now executes.
- Upon pressing the Enter key, the Search functionality now executes.
- The system now looks at the preceding relative home study status.
- This defect is to create the Ref Data for the Status dropdown within Line Item Details.
- When a reimbursability record is created or deleted, the system now creates a payment change event to review the timeframe of the change.
- The system is no longer issuing duplicate payments.
- A button was added to the eligibility screen that now navigates user to the PS reimbursability screen.
- A new screen was added to display the reimbursable status of a person with a PS Eligibility based on evidence-based service and month selected.
- A new screen was created to allow invoicing users to search for existing invoices.
- New screen was added for IV-E agencies to see a list of all invoice line items that need approval.
- This defect is to update the Ref Data values for the Status dropdown within Line Item Details
- Sub-line of each row has been indented to make screen easier to read.
- Subsidy now displays on screen in SACWIS.
- Subsidy now displays on screen in SACWIS.
- This issue was found while 4.14 was being tested in UAT: This defect was created as part of the Go Live for Prevention Services.
- This issue was found while 4.14 was being tested in UAT: Service Authorization Summary screen: To account for Prevention Services Functionality the Service Authorization Functionality has been updated.
- This issue was found while 4.14 was being tested in UAT: A new statewide ceiling type for Prevention Services Admin Cost Percentage has been added.
- This issue was found while 4.14 was being tested in UAT: A new screen has been created to process invoices and send to the IV-E agency for approval.
- This issue was found while 4.14 was being tested in UAT: New left-hand navigations have been added under the provider invoicing tab for the different invoicing screens.

# **INTAKE**

- State System Admin (Help Desk) utility for correcting a person ID on a case participant has been updated due to the impact of RTIS implementation. Person ID cannot be corrected if the Remove Person has a Placement in the case that is linked to a Residential Treatment Placement record in in RTIS.
- The Help Desk State System Administrator users have a utility to correct the person ID of a case member. Validations have been added to this utility to prevent the correction if it would result in the same person ID being the child and participant in the same QRTP Assessment record, or if the correction would result in duplicate participants in the same QRTP Assessment.
- Person Merge functionality has been updated to account for the Person ID found in the new Invoice records for Prevention Services. When the Remove Person ID is the Service Recipient in an Invoice, the Merge process updates it to the Retain Person ID.
- Person Merge has been updated to account for new records as a result of RTIS implementation. When the remove person is found in RTIS Supports or RTIS Contacts, merge updates the records to the retain person ID.
- With the implementation of the QRTP Assessment, Person Merge logic has been updated. If the remove person ID is the child or a participant in a QRTP Assessment, system now updates to the retain person ID, except as follows:
	- $\circ$  Cannot merge participants found in the same QRTP Assessment record.
	- $\circ$  Cannot merge the child and a participant in the same QRTP Assessment record.
- Validations for inactivating and deleting case members have been updated to account for the new QRTP Assessment records.
	- $\circ$  A case member cannot be inactivated or deleted if they are the child participant in a QRTP Assessment record with no Recommendation (in progress) unless the case member is active in another open case, excluding Bridges/YAS and OhioKAN.
	- $\circ$  A case member cannot be deleted if the person is the child participant in a QRTP Assessment with a Recommendation (completed) unless the person is an active or inactive case member in another case, excluding OhioKAN, Bridges, and Young Adult Services."
- Validations for unlinking an intake from a case have been fixed. Unlink validations for Bridges case work items can only be invoked when the user is trying to unlink the intake from the Bridges case. (Previously, the validations were preventing intakes from being unlinked from another non-Bridges case with the same CRP.) Unlink validations for Bridges work items also only applies to the current case episode. (Previously, when a Bridges case had an application from a historical case episode, a new intake that reopened the case could not be unlinked.)
- With implementation of Permanency Team, Person Merge now updates the Person ID of the Child or Permanency Team Member, as applicable, in any Permanency Team records found for the Removed Person ID.
	- o When the Retain and Remove Persons to be merged are the Child and Permanency Team Member in the same Permanency Team, a validation stops the merge. Message: "Cannot merge Child with a member of their own Permanency Team."
	- o When both the Retain and Remove Persons are members of same child's Permanency Team, a validation stops the merge. Message: "Cannot merge members of the same child's Permanency Team."
- Validations were added to prevent Person Merge as follows:

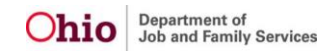

- o The remove person cannot have a Family Case Plan Signature record with a role of Title IV-E Agency Director.
- $\circ$  If the retain person has a Signature record with a role of Title IV-E Agency Director on a Family Case Plan, and the remove person has a Signature record in the same Family Case Plan, they cannot be merged."

# **PROVIDER**

- When ending services on an RTIS Discharge Plan, reasons have been modified to include 'RTIS Aftercare Closure', "Insufficient Service Quality" and "Insufficient Service Quantity".
- The Residential Treatment Information System (RTIS) now alerts users via an action item when a 30 day review of the discharge plan is due.
- The Residential Treatment Information System (RTIS) now informs users via an Action Item when a 30 day contact is due for a discharged youth.
- As triggered by the end date of a placement setting record in SACWIS, the Residential Treatment Information System (RTIS) now informs users via an Action Item that the Discharge Plan must be provided to the Discharge Caregiver within 10 days of the youth leaving the facility.
- The Residential Treatment Information System (RTIS) now informs users via an Action Item that the Discharge Plan must be provided to the Discharge Caregiver within 10 days of the youth leaving the facility.
- A details page for RTIS reports has been added to the system.
- In RTIS, the Youth Contact Details page was created to display the RTIS Youth in Focus' contact information.
- Domestic Address search page allows user to add and search for an address to link to the Youth Support record.
- Foreign Address Search page now allows users to search and add an address to a Youth Support record.
- Add Domestic Address page allow users to add a new address that doesn't exist in the system, and use it to attach to a Youth Support record.
- Add Foreign Address page allows users to add a new foreign address that doesn't exist in the system, and use it to attach to a Youth Support record.
- The Residential Treatment Information System (RTIS) now informs users via an action item that the Initial Discharge Plan for a newly placed youth is due to be created within the first business day of placement.
- RTIS Contact Filter Page allows users to filter for specific Contacts by Category and Date range. In addition, Users are able to view/edit and Add a Contact record that is associated with Youth Overview Record.
- RTIS Contact Detail page is where a new Contact record can be created along with narrative information.
- The View Narrative History page captures updated narrative information entered for a specific contact record.
- The Narrative Detail page captures modified narrative information entered for a specific contact record.
- The Residential Treatment Information System (RTIS) Discharge Plan document is broken down into separate tabs. The Review Discharge Plan Overview tab documents the Review Type, Review Details, Summary of Youth Adjustment, Proposed Discharge Date, Discharge Plan begin date,

reason for admission, discharge caregiver type and additional discharge information.

- The Residential Treatment Information System (RTIS) Discharge Plan document allows for final approval by a supervisor or for a worker to route the discharge plan to a supervisor.
- Pending Approvals Screen in RTIS displays any work items that have been routed by or routed to the logged in user.
- Work items in RTIS now have an "Approval" link which displays all approval/routing information.
- In RTIS, users have the ability to document involved individuals under the Youth Tool of 'Supports'. The records display as a List page.
- In the Residential Treatment Information System, (RTIS), users have the ability to document involved individuals under the Youth Tool of 'Supports'. The Youth Supports Detail Page displays the Youth Support record(s).
- In the Residential Treatment Information System, (RTIS), users have the ability to document and maintain service professionals associated to a service provider's Provider ID. The Service Professional Details page that was created displays this information.
- In the Residential Treatment Information System (RTIS), users have the ability to document involved individuals under the Youth Tool of 'Supports'. An activate/de-activate page where the status of the support(s) can be maintained was created to display the information.
- In the Residential Treatment Information System (RTIS), the Administration Tab has a link for the Manage Services Professionals. The Manage Service Professionals - Search for Provider Page was created to display the information.
- In the Residential Treatment Information System (RTIS), the Administration Tab has a link for the Manage Services Professionals. The Manage Service Professionals List Page was created to display the information.
- The Residential Treatment Information System (RTIS) now contains a list of all Discharge Plans created for a youth in congregate care, for both the current Residential Treatment Episode and for historical placements.
- The Residential Treatment Information System (RTIS) Discharge Plan document is broken down into separate tabs. The Initial Discharge Plan Overview tab documents the Discharge Plan begin date, reason for admission, discharge caregiver type and additional discharge information.
- The Residential Treatment Information System (RTIS) Discharge Plan document is broken down into separate tabs. The Placement Services tab documents Treatment Details, Diagnosed Conditions, Medications and Non-Clinical services provided by the congregate care facility.
- The Residential Treatment Information System (RTIS) Discharge Plan document is broken down into separate tabs. The Education tab documents the Youth's Preschool to Grade Twelve School History, Postsecondary School History and Special Education Designation.
- The Residential Treatment Information System (RTIS) Discharge Plan document is broken down into separate tabs. The Aftercare Services tab documents all those community services Needed, Referred, Scheduled or Provided for the youth upon leaving the congregate care facility.
- The Residential Treatment Information System (RTIS) Discharge Plan document is broken down into separate tabs. The Supports tab pulls forward all active Support people entered for the youth in the separate Youth Tool of Supports.
- The Residential Treatment Information System (RTIS) Discharge Plan document is broken down into separate tabs. The Approval tab displays any required missing data needed in the discharge plan document. Once all requirements are satisfied, the system allows users to final-approve the discharge plan or route it for approval.
- The RTIS Discharge Plan allows users to add non-clinical or aftercare services. The Service Status

Details page allows users to enter the Service Category, Service Type, Status, Provider Information and associate a Service Professional to the record.

- The RTIS Discharge Plan allows users to add non-clinical or aftercare services. The Service Status Details page allows users to link a community Provider through the Provider Match page, which will allow them to search the SACWIS data base for the desired agency/service provider.
- When an RTIS user is seeking a facility to link as the discharge caregiver for a youth, they are now navigated to the Facility Provider Search page which allows users to bring forward information on a congregate care facility.
- During a non-ODJFS Provider Merge, the system now moves any existing Service Professional records (as entered from the Residential Treatment Information System; RTIS) from the duplicate Provider ID to the retained Provider ID.
- Upon successful updating/adding of a youth's Social Security Number in RTIS, the system sends a notification to all assigned RTIS worker(s) and RTIS Supervisor(s), provided an e-mail address has been entered on their employee profile. If there is an active SACWIS Placement Setting Record, the system sends notification to the associated case's Primary Case Worker, SACWIS primary Supervisor and SACWIS Eligibility Specialist.
- The RTIS Youth Overview screen contains Youth Tools, Youth Header, most recent discharge plan, action items and assignment history for a youth in congregate care.
- Upon closing a Youth's Residential Treatment Episode, the Residential Treatment Information System (RTIS) Close Youth screen contains details on the Estimated Closure Date, Closure Date, Closure Reason and Comments to be entered by the user.
- In SACWIS, if multiple Provider Names are not end-dated, the system now returns the oldest name, not the most recent name.
- Employees that have existing active SACWIS employee records can now be added as employees in RTIS without a validation message.
- When a Service was in Needed status, the system was bringing back a linked Closed, Home Provider ID which was not entered data. This no longer appears on the discharge plan
- Corrects an error noted in Build 4.13, which allowed a Youth Placement Search to display all youth placed by an Agency, regardless of facility, when selected as the only search criteria. The system now only displays youth within the user's logged-in facility agency.
- Due to RTIS Person changes being implemented, functional changes have been made to the copy/move functionality to prevent errors from occurring during the process. The package is no longer failing when copying snapshots for home studies, as the snapshot for person data has been modified for this process.
- Due to Prevention Services initiative, invoicing has been included in the Non-ODJFS Provider Merge process. As a result, the following has occurred; The duplicate providers invoice data gets moved to the retained provider during the Non-ODJFS Provider Merge process.
- This issue was found while 4.14 was being tested in UAT: Error screens appearing while entering Contacts in RTIS have been resolved.
- This issue was found while 4.14 was being tested in UAT: Corrected Provider Match issues in RTIS to bring back any service with the requested category and type, regardless of the agency which created it. Enhancement will be needed later to avoid bringing back numerous duplicate Provider IDs if the service exists multiple times.
- This issue was found while 4.14 was being tested in UAT: Discharge Location on the Youth Overview now displays after a youth's placement is ended in the congregate care facility and displays contact information for the current Discharge Caregiver.
- Page **8 of 9** • This issue was found while 4.14 was being tested in UAT: Refinements made to data being pulled

into discharge plans on Placement Services, where the system now looks to include records created in the 90 days prior to placement begin date to the current system date.

- This issue was found while 4.14 was being tested in UAT: Corrected an error where Discharge plan records no longer appeared on the Youth Overview after placement was end dated. The most recent record now still appears for Youth in status of Placement Aftercare.
- This issue was found while 4.14 was being tested in UAT: Action items were appearing for users with no Youth ID attached, and links navigated to no Youth record. This appears to have been corrected.
- This issue was found while 4.14 was being tested in UAT: Clarification received that RTIS supervisor created in SACWIS must be added in Unit & Supervisor in order to have full functionality in RTIS.
- This issue was found while 4.14 was being tested in UAT: Clarification received that RTIS superv isor created in SACWIS must be added in Unit & Supervisor in order to have full functionality in RTIS, which caused error in supervisor's ability to route/approve a discharge plan.
- This issue was found while 4.14 was being tested in UAT: Corrected an error where Action item hyperlink did not navigate to the work item. Click of the action item is now linking to the correct areas.
- This issue was found while 4.14 was being tested in UAT: On the RTIS Discharge Plan, the value of Youth Released To: only populates on Review Type. This question does not appear on the Initial Discharge Plan.

# **REPORTS**

- Contacts entered in RTIS are now available to print in SACWIS if the youth is in PCSA/IV-E Court custody.
- The Discharge Plan for a youth entered in RTIS appears in their SACWIS case as available to print if the youth is in PCSA/IV-E Court custody.
- This defect allows for previously generated and saved reports to be viewable prior to generating the report.
- The Contact Log Report allows users to generate a report for the user's selected Contacts. Though now available in RTIS, this report will not be available in SACWIS until Build 4.17.
- This defect has no impact to SACWIS or RTIS Users. A few fields were, upon State request, added to the BIC Report.
- Within the Residential Treatment Information System, the Discharge Plan components can now be generated into the Discharge Plan Report with a signature page.
- This report displays details of all Prevention Services Invoice records for a selected agency. It generates from the Admin Reports tab.
- This report displays details of all Prevention Services Invoice records for a selected agency. It generates from the Admin Reports tab.
- When a youth is in a QRTP setting, the FCP report has been updated to include the "Permanency Team Members Report" as an addendum in the FCP.
- When a youth is in a QRTP setting, the FCP report has been updated to include the "Permanency Team Members Report" as an addendum in the FCP. SACWIS users now have the ability to include or withhold the Permanency Team Member's contact information.
- When a youth is in a QRTP setting, the Permanency Team Member's Report can be generated from the ICCA/Placement tab in SACWIS. Users have the option to include or withhold the Permanency Team Member's contact information.
- When a youth is in a QRTP setting, the Permanency Team Member's Report can be generated from

the ICCA/Placement tab in SACWIS. Users have the option to include or withhold the Permanency Team Member's contact information.

- When a youth is in a QRTP setting, the FCP report has been updated to include the QRTP tab information included in the FCP.
- The addition of "FINS Reports" checkbox requires a calculation of A/I Completion Date for all FINS cases; however, this logic requires resources that are unavailable at this time. The "FINS Report" checkbox will be hidden until this logic can be written into the Family Safety Assessment Table.
- The addition of "FINS Reports" checkbox requires a calculation of A/I Completion Date for all FINS cases; however, this logic requires resources that are unavailable at this time. The "FINS Report" checkbox will be hidden until this logic can be written into the Family Safety Assessment Table.